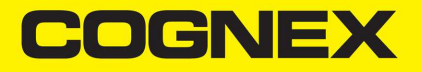

# DataMan® 300 Series

扩展套件安装指南

2021 January 28

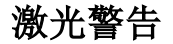

警告:添加、取下或更换电缆时不要盯着激光束。Cognex 建议您在对读码 器进行任何物理改动时,断开其电源。

### 尺寸限制

DM300 扩展套件具有下列镜头尺寸限制,显示在 DM300 读码器的横截面视图中:

- 1: 镜筒 / 镜头垫片的最大直径 = 16 毫米
- 2: 与安装面相对的镜头最大长度 = 31 毫米
- 3: M12 镜头的最大螺纹延长件 = 10 毫米

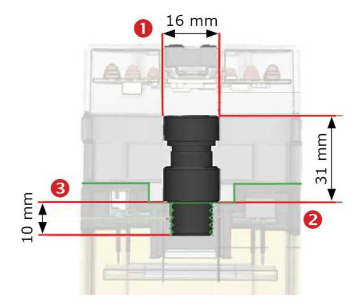

# 关于 DataMan 300 扩展套件

DM300 扩展套件允许使用焦距更长的 S 型卡口/M12 镜头和垫片。

#### 插入镜头

- 1. 断开设备电源并取下镜头盖、镜头和保护盖。
- 2. 插入 M12 镜头和镜头扩展件 (如适用)。

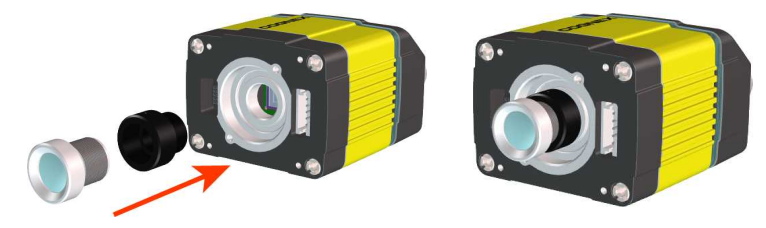

# 镜头调焦

- 1. 将读码器放置在距对焦目标所需的工作距离。
- 2. 打开 DM300 的电源。
- 3. 将读码器连接至设置工具。
- 4. 在结果显示面板中,核取焦点反馈选项并启用实时显示。
- 5. . 通过 Windows 开始菜单使用 DataMan 对焦目标模板,将读码器机身边 缘与应用程序中所用目标距离标记的线条对齐。
- 6. 调焦以获得最大清晰度。为更好地控制,在设置工具中提高图像质量。
- 7. 确保锁定 M12 镜头设置。
- 8. 检验焦点以获得最大清晰度。
- 9. 断开 DM300 的电源。

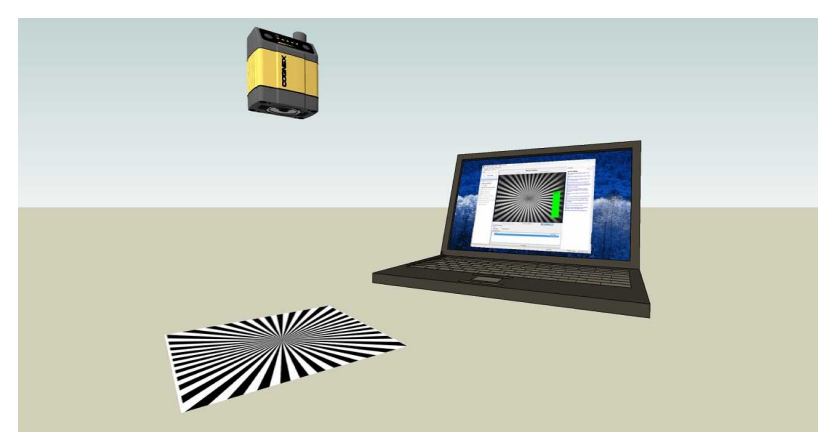

# 添加延长电缆

插入延长电缆。

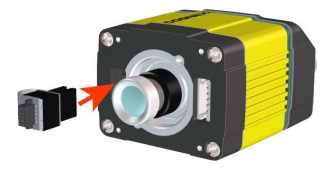

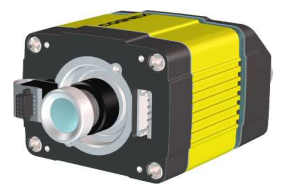

# 添加护盖扩展件

按指定的顺序装上护盖扩展件并 拧紧螺钉。

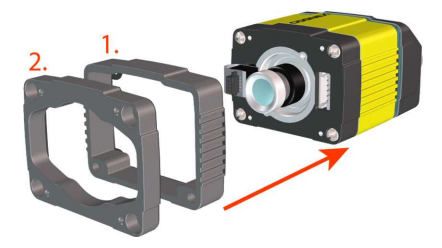

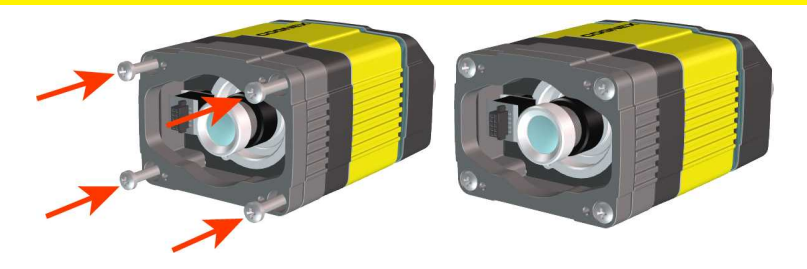

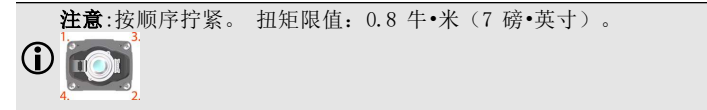

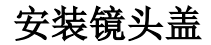

1. 安装镜头盖,确保盖上的照明连接器连接至延长电缆的连接器。

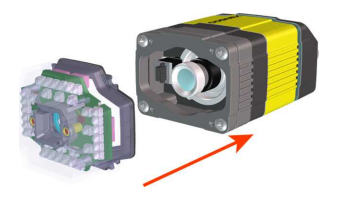

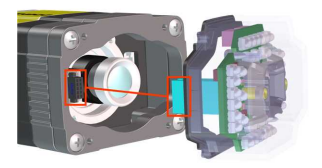

2. 固定镜头盖

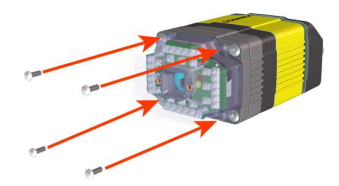

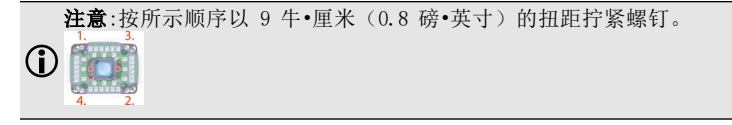

Copyright © 2021 Cognex Corporation. All Rights Reserved.